## Enhanced Login Page & Forgot User ID/Password Process

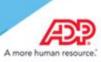

## **Enhanced Login Page for Employees**

ADP TotalSource is enhancing the login page for all employees. This new login page will feature a new design and several new features including:

- Ability to select "Remember My User ID" for future logins
- Easily retrieve your user ID or reset your password with the new enhanced functionality
- Ability to use password management software

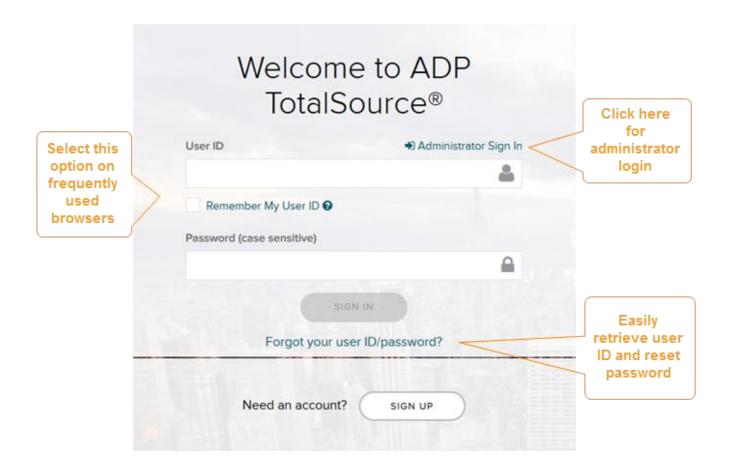

To access My TotalSource, please go to https://mytotalsource.com

## **Enhanced Password Reset and User ID Retrieval Process for Employees**

If you forget your login information, you can use the "Forgot Your User ID/Password?" link on My TotalSource to retrieve your user ID and reset your password. During this process, you will be required to verify that you are the rightful owner of the account to protect your personal information.

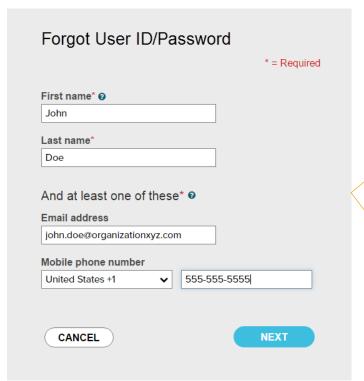

Enter your first name and last name exactly as they exist in your organization's records.

Enter an email address and/or mobile phone number associated with your account.

Upon successful verification of the information that you entered, your user ID will be displayed.

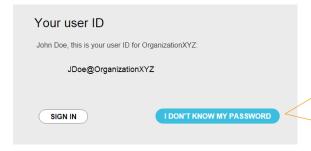

Click I DON'T KNOW MY PASSWORD to reset your account password.

The process will be different for administrators / practitioners.

Congratulations! You have successfully retrieved the user ID of your ADP TotalSource account.

## Enhanced Password Reset and User ID Retrieval Process for Employees

If you have an email address and/or mobile phone number that is unique and not shared with others in your organization, you will be sent a security code when you click on 'Send Code'. Once you receive the security code, enter it on the screen.

If you do not have access to your email/phone or your email address and/or mobile phone number are not unique in your organization, you will be prompted to answer security questions instead.

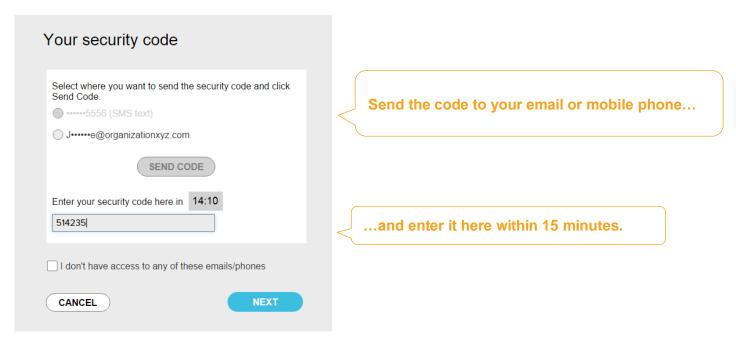

Upon successful verification of your security code <u>or</u> your security answers, you will be prompted to enter and confirm your new password.

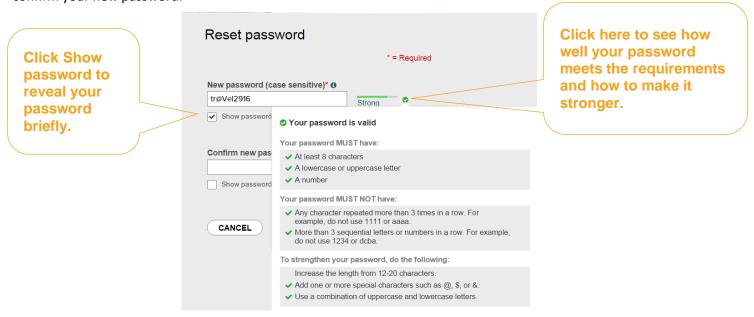

Congratulations! You have successfully retrieved your user ID and reset the password of your ADP TotalSource account.